## **Accessing your student's STAR and FAST Testing Results**

- 1. You will need your students access code. Sign in to HAC at homeaccess.stjohns.k12.fl.us
- 2. Select the "Registration button"
- 3. Copy the code listed next to "Statewide Assessments Family Portal Access Code."

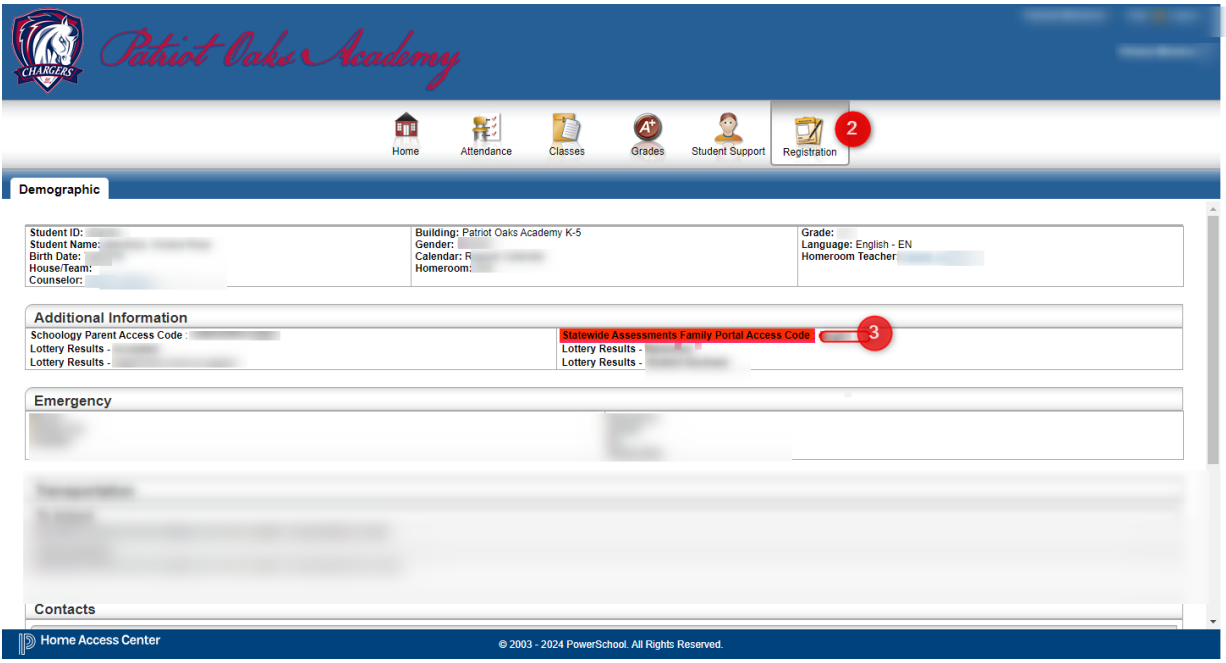

- 4. Access the Family Portal at [https://fl-familyportal.cambiumast.com](https://fl-familyportal.cambiumast.com/)
- 5. Enter your access code, child's date of birth and first name.

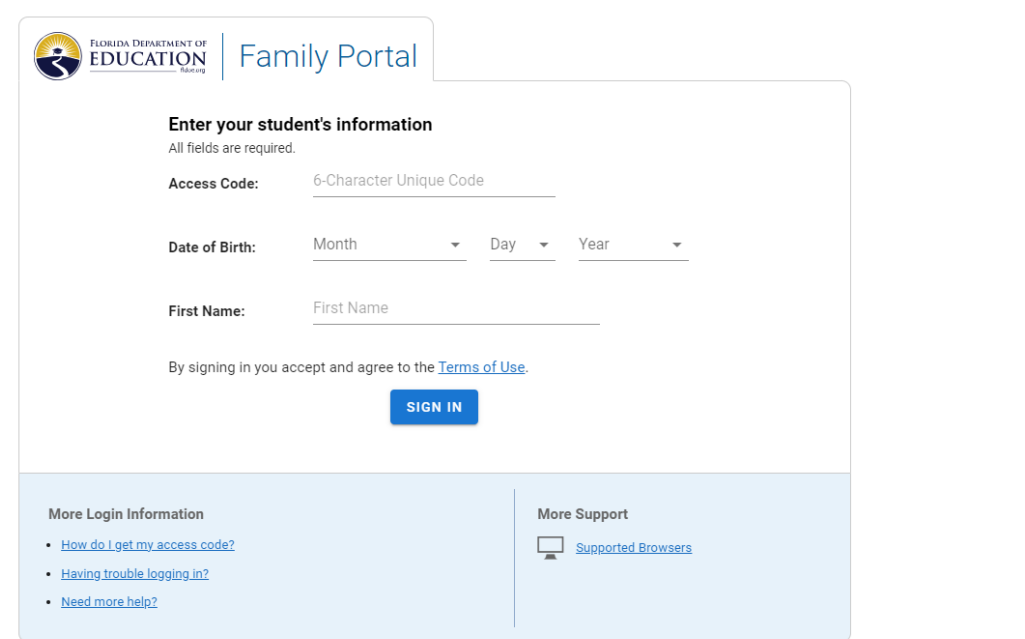

Copyright @ 2024 Cambium Assessment, Inc. All rights reserved. | Terms of Use

## **This is an example of what is on your student's page.**

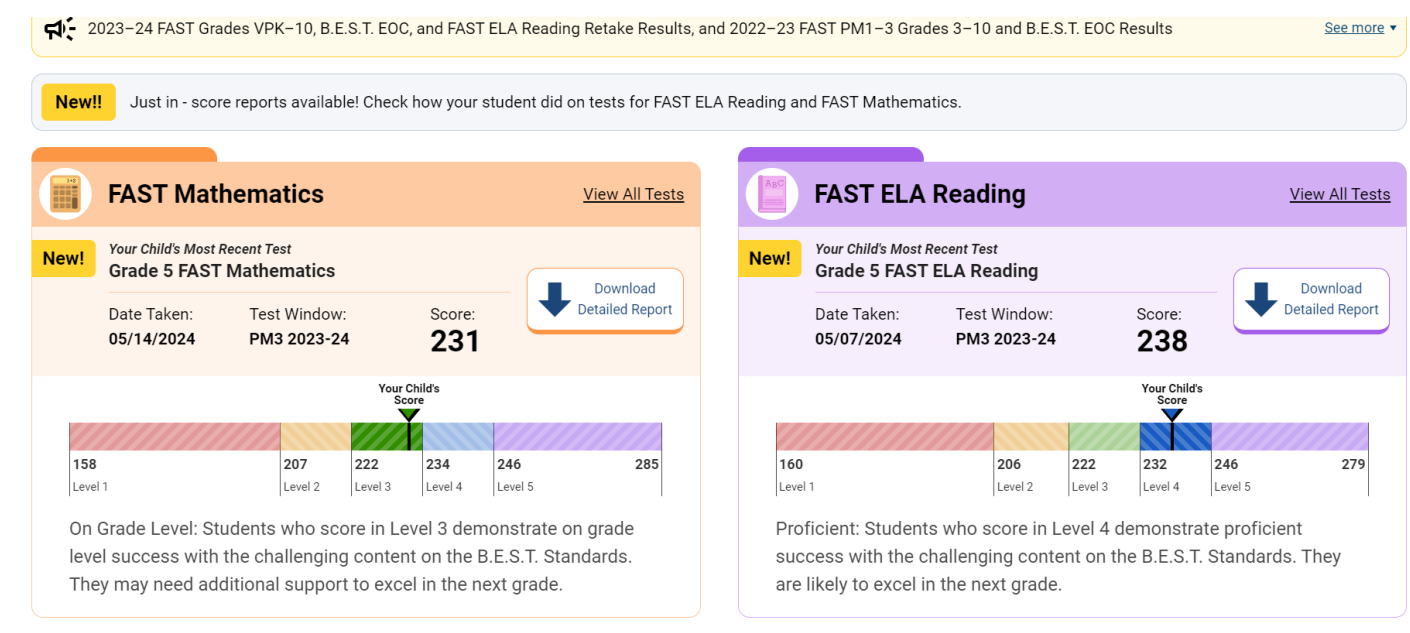

# **Frequently Asked Questions**

## **Do I need a separate access code for each of my students?**

Yes, you will need a unique access code for each of your students.

### **How long is my access code good for?**

Your access code remains valid unless your student's information is reset or deleted.

## **What information will I be able to access on the Family Portal?**

The Family Portal displays all your student's scores for the FSA, FAA, FAST, B.E.S.T., Science and Social Studies, FCLE K–12, and Star assessments. You will also be able to print out an Individual Student Report of your student's results for all assessments excluding Star assessments.

## **How can I learn more about navigating the portal pages?**

For help in navigating the portal pages, you can use the Guide button in the upper right corner of any page.

## **How many years of test results can I access on the Family Portal?**

Currently, student results from the Fall 2020 administration forward are available.

#### **Can I print out these scores?**

You can print out screenshots of your student's scores by clicking the Print button in the upper right corner of the page. If you click Download Detailed Report, you can also print an Individual Student Report for that test.

## **How should I interpret my student's test results?**

For help in interpreting your student's scores, you can access resources for understanding the reports along with downloading the Individual Student Report. To access the resources, click on the Download Detailed Report button and then Resources for Understanding Student Reports.

## **How do scores for FAST Progress Monitoring 1 and 2 affect my student's overall performance?**

Each progress monitoring assessment covers the full-year content expectations for a particular grade level and subject. Therefore, at the beginning of the school year (PM1) and at the middle of the school year (PM2), students may not yet be at grade level; however, this does not necessarily indicate that a student is not on track to succeed by the end of the school year (PM3). The results from PM1 and PM2 are for informational purposes only, providing teachers and families information to help guide instruction and support throughout the school year based on a student's strengths and weaknesses.